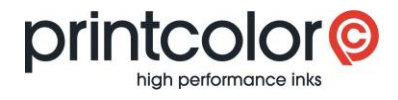

r.

# **Eigene Rezepturen erstellen**

easyMEMO

### **Neue Rezeptur hinzufügen**

«easyMEMO» starten und das Menü «Erfassen» auswählen.

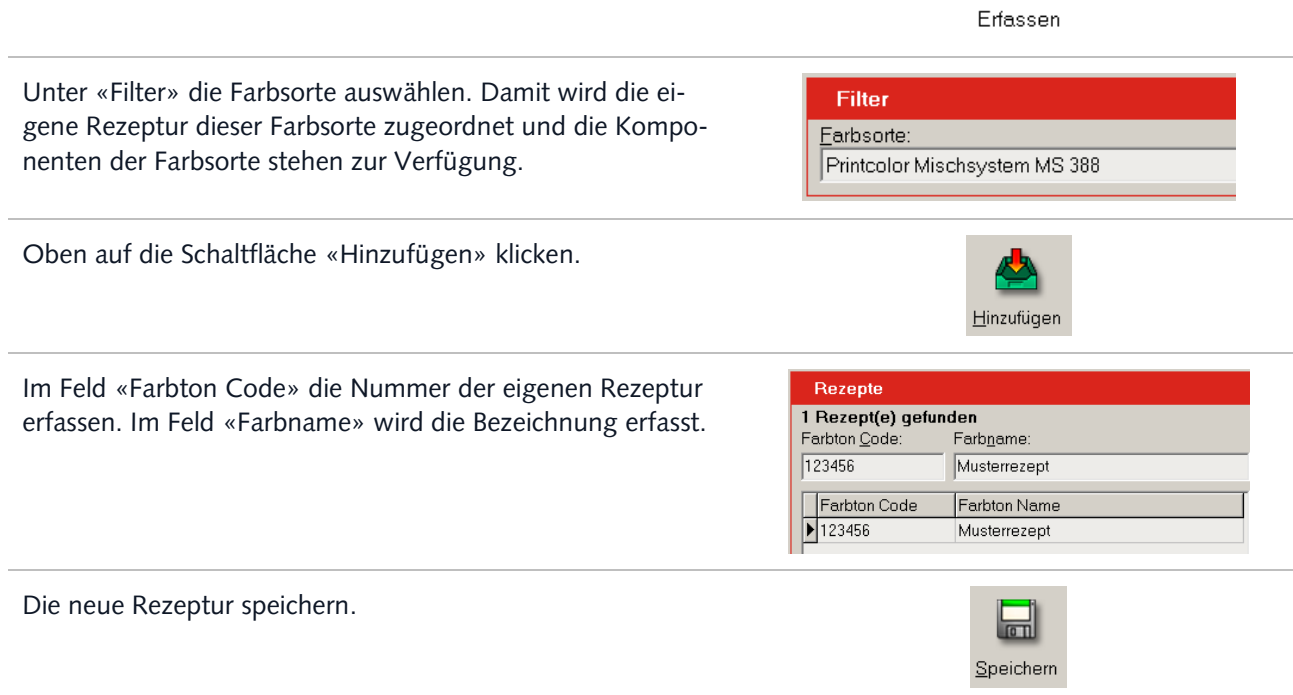

#### **Rezepturbestandteile erfassen**

Nun können dem Rezept einzelne Bestandteile (Komponenten) hinzugefügt werden. Wie Sie eigene Komponenten erstellen können, erfahren Sie im nächsten Abschnitt.

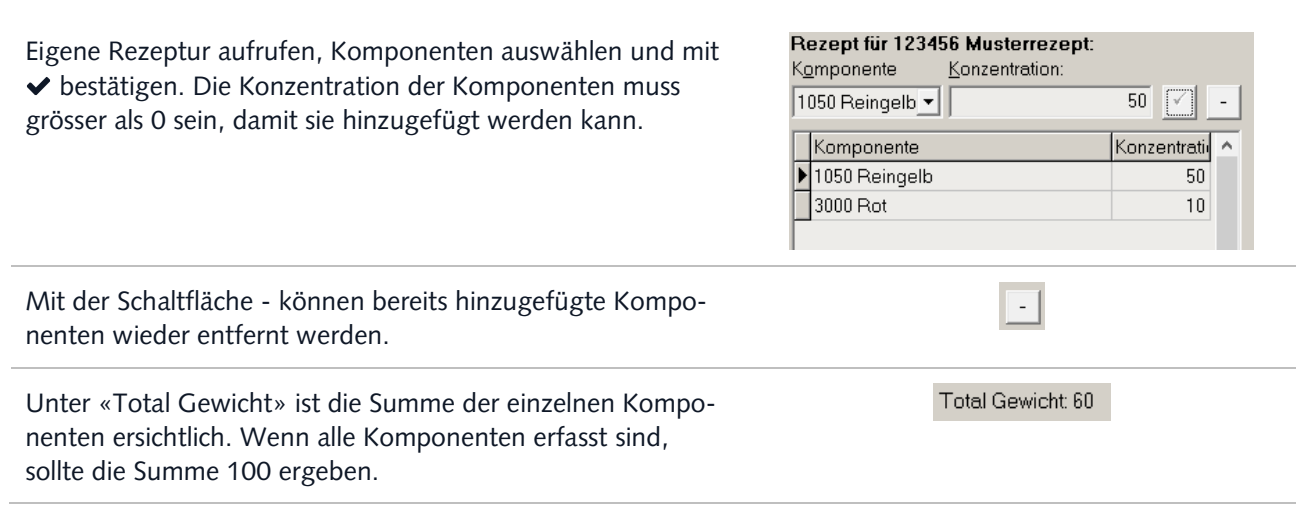

## ANLEITUNG

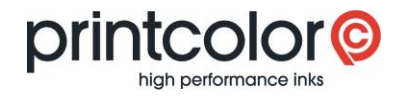

### **Eigene Komponenten hinzufügen**

easyMEMO bietet Ihnen auch die Möglichkeit, eigene Rezepturkomponenten hinzuzufügen, die Sie anschliessend in Ihren Rezepten verwenden können.

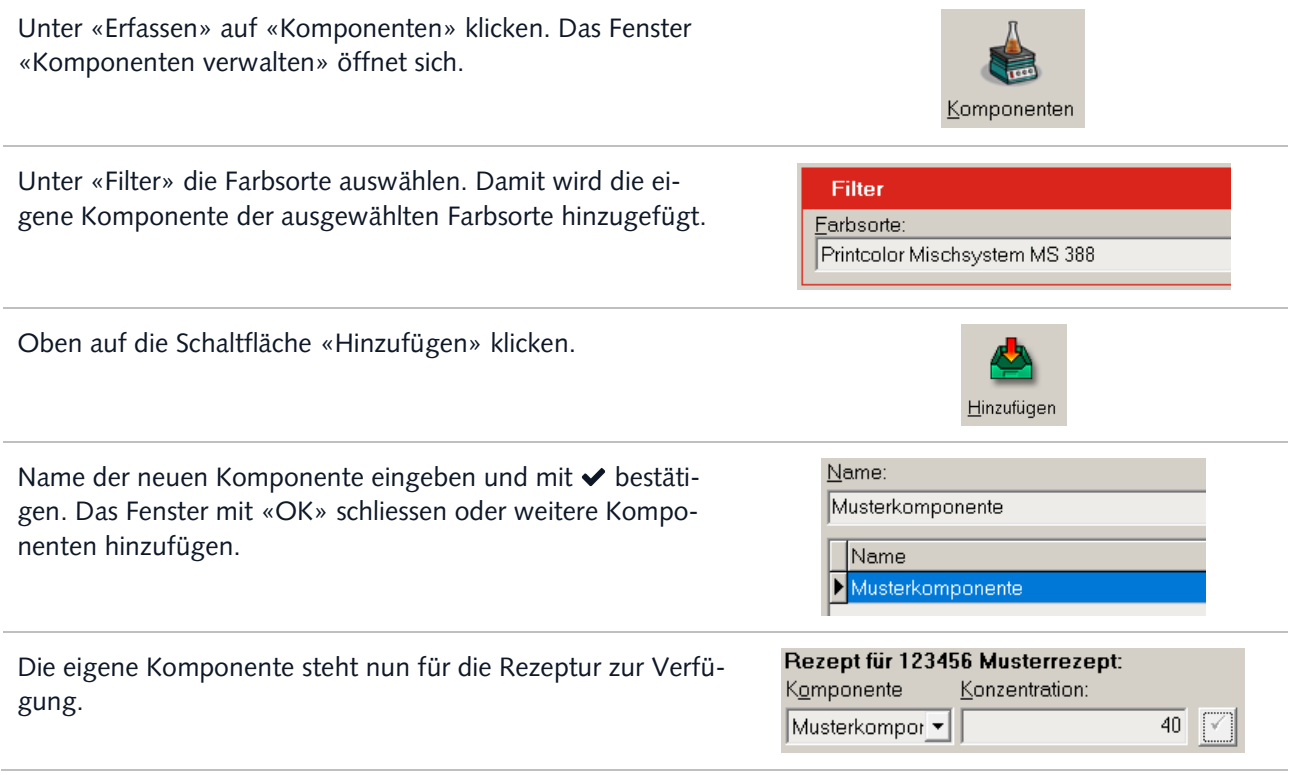